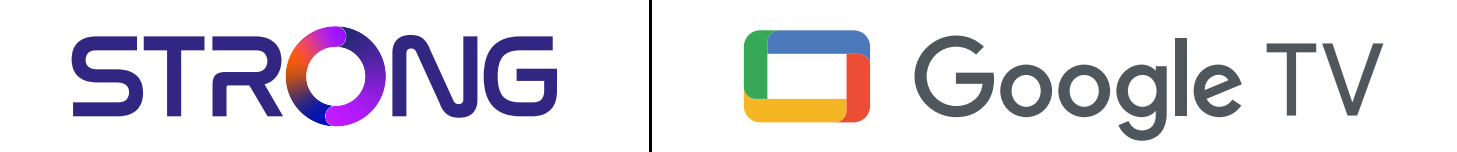

# **SMART ANDROID TV™ BOX LEAP-S3**

4K

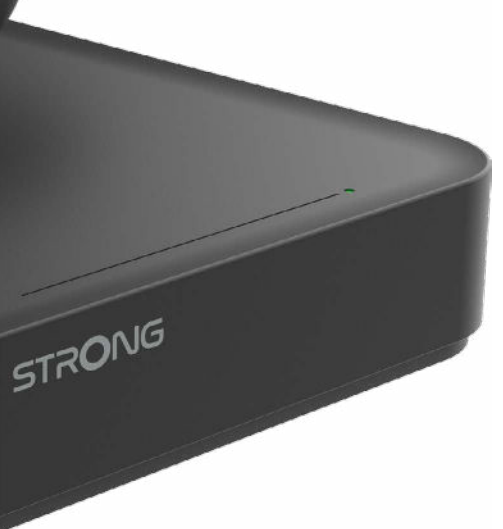

iub rezerva modificărilor Sub rezerva modificărilor

**Instrucțiuni de instalare**

**www.strong-eu.com**

### **SERVICE CENTER**

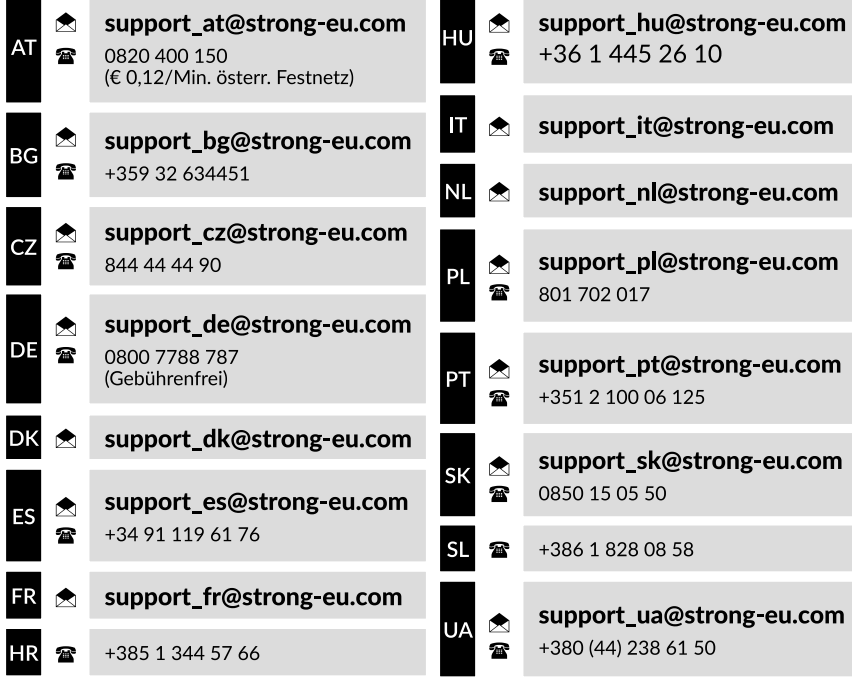

Supplied by STRONG Austria Represented by STRONG Ges.m.b.H. Teinfaltstraße 8/4.Stock, A-1010 Vienna, Austria Email: support\_at@strong.tv

**www.strong-eu.com**

#### **LICENȚE**

Acest produs conține unul sau mai multe programe protejate prin drept de autor în SUA și în alte țări ca lucrări nepublicate. Acestea sunt condențiale și aparțin companiei **Dolby Laboratories**. Reproducerea sau divulgarea în totalitate sau parțial sau sau producerea de lucrări derivate din acestea fără permisiunea expresă a Dolby Laboratories sunt strict interzise. Copyright 2003- 2009 by Dolby Laboratories. Toate drepturile rezervate.

#### **DECLARAȚIA EUROPEANĂ DE CONFORMITATE (în formă simplificată)**

Prin prezenta, STRONG declară că LEAP S3 este în conformitate cu Directiva 2014/53/UE

Textul integral al Declarației Europene de Conformitate este disponibil pe site-ul: https://www.strong.tv/en/doc. Sub rezerva modificărilor ulterioare. Ca urmare a cercetării și dezvoltării continue, specificațiile tehnice, designul și aspectul produselor pot suferi modificări. Google, Google Play, Android TV și alte mărci sunt mărci înregistrate ale Google LLC. Wi-Fi este o marcă înregistrată a WI-FI Alliance®. Skype este o marcă înregistrată a Skype, iar STRONG nu este afiliată la, sponsorizată de sau asociată în orice alt fel cu lanțul de companii Skype. Produs realizat sub licența Dolby Laboratories. Dolby, Dolby Audio și sigla dublu D sunt mărci înregistrate ale Dolby Laboratories. Termenii HDMI, HDMI High-Definition Multimedia Interface și sigla HDMI sunt mărci înregistrate ale HDMI Licensing Administrator, Inc. Toate celelalte nume de produse sunt mărci comerciale sau mărci înregistrate ale proprietarilor respectivi. © STRONG 2023. Toate drepturile rezervate.

### **CUPRINS**

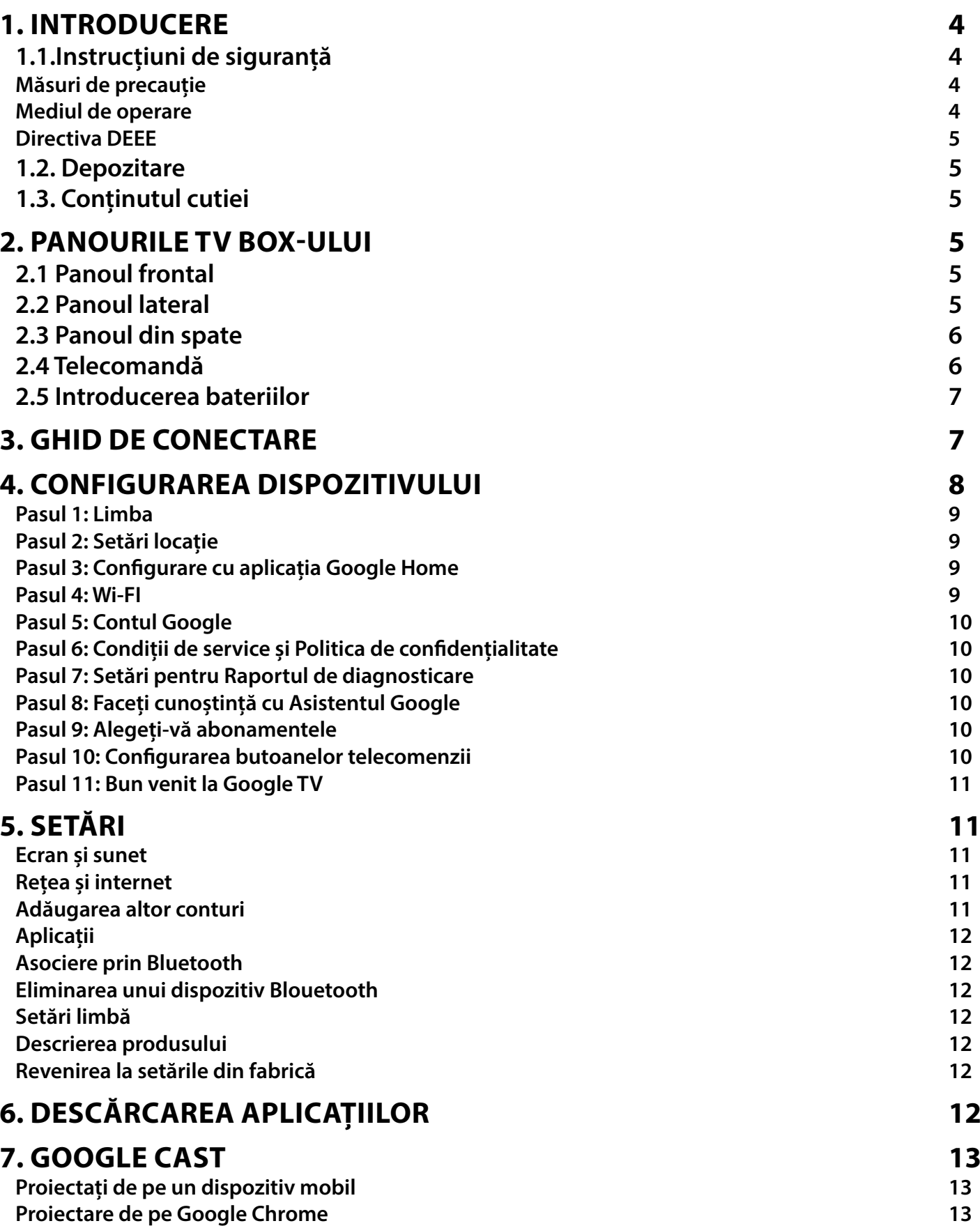

## 

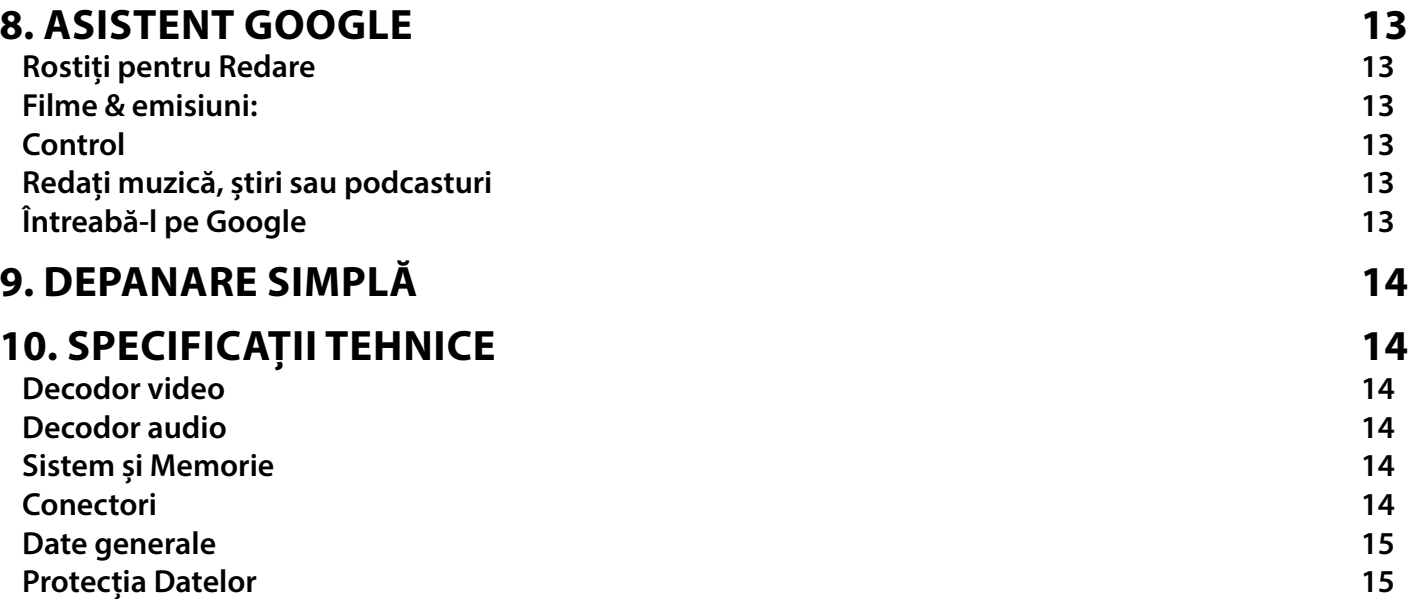

### <span id="page-5-0"></span>**1. INTRODUCERE**

Vă mulțumim că ați ales Google TV Box Ultra HD 4K furnizat de STRONG. Acesta a fost realizat cu tehnologii de vârf, oferind o gamă largă pentru divertisment și multă flexibilitate. Vă dorim cât mai multe experiente de neuitat în lumea Android!

### **1.1.Instrucțiuni de siguranță**

Citiți instrucțiunile integral înainte de a utiliza dispozitivul. Păstrați aceste instrucțiuni pentru consultare ulterioară. Utilizați doar componentele/accesoriile puse la dispoziție de către producător ( de exemplu adaptorul, bateria etc.). Vă rugăm să consultați ambalajul produsului pentru informații legate de conectarea la curentul electric și măsurile de siguranță înainte de a instala sau utiliza aparatul.

Pentru a reduce riscul de incendiu sau de electrocutare, nu expuneți acest aparat la ploaie sau umiditate.

Ventilația nu trebuie obstrucționată prin acoperirea orificiilor de ventilație cu obiecte, cum ar fi ziare, fețe de masă, perdele etc. Aparatul nu trebuie să fie expus la stropire și nu trebuie să se așeze pe el obiecte care conțin lichide, cum ar fi vazele. A Acest marcaj indică pericol de electrocutare.

Pentru a preveni accidentările, acest aparat trebuie să fie fixat în siguranță de podea/perete conform instrucțiunilor de instalare. Pericol de explozie în cazul în care bateria este înlocuită greșit. Înlocuiți-o numai cu una de același tip sau de tip echivalent. Bateria (bateria, bateriile sau pachetul de baterii) nu trebuie expusă(e) la o sursă de căldură excesivă, cum ar fi soarele, focul sau alte asemenea. Presiunea sonoră excesivă de la căști poate provoca pierderea auzului.

Ascultarea muzicii la căști cu volum ridicat timp îndelungat, poate afecta auzul.

Pentru a reduce riscul de deteriorare a auzului, reduceți volumul la un nivel sigur și confortabil și, de asemenea, reduceți timpul de ascultare la volum ridicat.

Ștecherul sau dispozitivul de cuplare a aparatului este utilizat ca dispozitiv de deconectare, acesta trebuie să rămână ușor de utilizat. Atunci când nu este utilizat și în timpul deplasării, vă rugăm să aveți grijă de setul de cabluri de alimentare, de exemplu, legați-l cu bride sau ceva asemănător. Acesta trebuie ferit de margini sau obiecte ascuțite pentru a evita deteriorarea cablului. Verificați integritarea cablului când îl folosiți din nou. Lipsa unui semnal luminos pe aparat nu înseamnă că acesta este complet deconectat de la rețea. Pentru a deconecta complet aparatul, ștecherul trebuie scos din priză.

Atenție la normele de reciclare a bateriilor.

Pe aparat nu trebuie plasate obiecte cu flacără deschisă, cum ar fi lumânările aprinse.

 $\%$  Pentru a preveni incendiile, tineți lumânările sau orice alte obiecte cu flacără deschisă ferit de acest produs.

Echipamentulcu acest simbol este un aparat electric de Clasa a II-a sau dublu izolat. A fost proiectat în așa fel încât nu necesită împământare.

#### **Măsuri de precauție**

Nu încercați niciodată să deschideți dispozitivul. Este periculos să atingeți interiorul dispozitivului din cauza tensiunii ridicate și a posibilelor pericole electrice. Deschiderea dispozitivului va anula garanția produsului. Pentru orice defecțiune sau aspect legat de întreținere sau service adresați-vă personalului calificat.

Când conectați cablurile, asigurați-vă că dispozitivul este deconectat de la sursa de alimentare. Așteptați câteva secunde după oprirea dispozitivului înainte de a muta dispozitivul sau de a deconecta orice echipament.

Este obligatoriu să utilizați doar o extensie aprobată și cablaj compatibil care să fie adecvat pentru consumul de energie electrică al echipamentului instalat. Asigurați-vă că sursa de alimentare electrică corespunde cu tensiunea de pe plăcuța de identificare electrică din spatele dispozitivului.

Pericol de explozie dacă bateria este înlocuită cu una de alt tip.

Aruncarea unei baterii în foc sau într-un cuptor încins sau zdrobirea sau tăierea mecanică a acesteia poate duce la o explozie. În cazul în care lăsați bateria într-un mediu cu temperatură extrem de ridicată, aceasta poate exploda sau se poate scurge de lichid sau gaz inflamabil.

Dacă supuneți bateria unei presiuni extrem de scăzute a aerului, acest lucru poate duce la explozie sau la scurgerea de lichid sau gaz inflamabil.

#### **Mediul de operare**

- Nu instalați acest aparat într-un spațiu restrâns, cum ar fi un raft sau o unitate similară.
- Nu utilizați aparatul în apropierea zonelor umede și reci, protejați setul de supraîncălzire.
- A se păstra departe de lumina directă a soarelui.
- Nu utilizați aparatul în apropierea locurilor cu praf.
- $\blacksquare$  Nu asezati lumânări în apropierea zonei de deschidere, pentru a evita intrarea materialului străin inflamabil în dispozitiv.

#### <span id="page-6-0"></span>**Directiva DEEE**

Eliminarea corectă a acestui produs. Acest marcaj indică faptul că acest produs nu trebuie aruncat împreună cu alte deșeuri menajere în întreaga UE. Pentru a preveni posibilele daune aduse mediului sau sănătății umane prin eliminarea

necontrolată a deșeurilor, reciclați-le în mod responsabil pentru a promova reutilizarea durabilă a resurselor materiale. Pentru a returna dispozitivul folosit, vă rugăm

să utilizați sistemele de returnare și colectare sau contactați comerciantul de la care

ați achiziționat produsul. Acesta poate prelua acest produs pentru o reciclare sigură pentru mediu.

#### **1.2. Depozitare**

Dispozitivul dvs. a fost verificat și ambalat cu grijă înainte de expediere. Când îl despachetați, asigurați-vă că toate piesele sunt incluse și păstrați ambalajul ferit de copii. Vă recomandăm să păstrați cutia în perioada de garanție, pentru a vă menține aparatul protejat în cazul în care este nevoie să apelați la reparație sau garanție.

Instalarea echipamentului

Urmați instrucțiunile de mai jos:

Acest manual de utilizare oferă instrucțiuni complete pentru instalarea și utilizarea acestui produs. Simbolurile au următoarele semnificații:

**WARNING:** Indică informații de avertizare.

NOTĂ: Indică informații adiționale importante sau care pot fi de ajutor.

**MENIU** este un buton de pe telecomandă sau de pe produs.

**Treci la** este o opțiune de meniu într-o fereastră.

#### **1.3. Conținutul cutiei**

1X Google TV Box 1X telecomandă cu comandă vocală 1X adaptor USB 12 V / 1A 2X baterii AAA 1x Instrucțiuni de instalare 1x cablu HDMI versiunea

**ATENȚIE:** Bateriile nu trebuie reîncărcate, dezasamblate scurtcircuitate sau folosite împreună cu baterii de alt tip. Dacă se vor folosi acumulatoare reîncărcabile în loc de baterii (de exemplu, NiMH), vă recomandăm să utilizați tipuri cu autodescărcare scăzută pentru a asigura funcționarea îndelungată a telecomenzii.

### **2. PANOURILE TV BOX-ULUI**

#### **2.1 Panoul frontal**

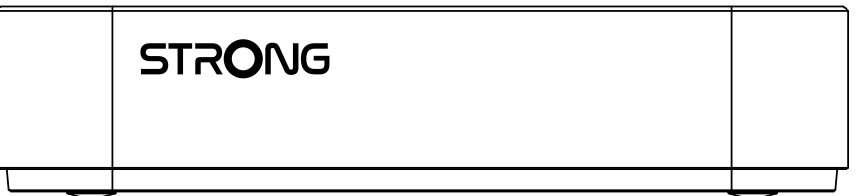

**Fig. 1**

**Fig. 2**

Indicator Pornire/oprire: Verde: /Roșu: Box în standby

#### **2.2 Panoul lateral**

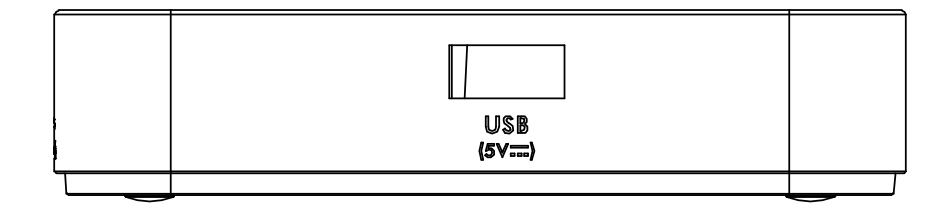

Port USB

### <span id="page-7-0"></span>**2.3 Panoul din spate**

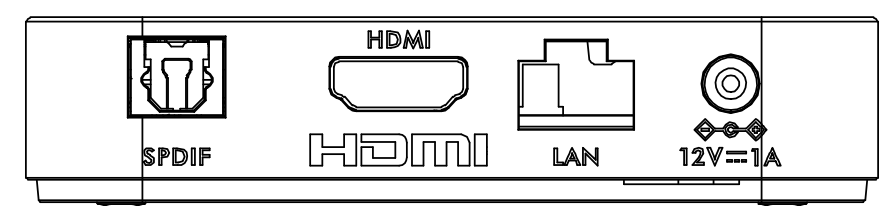

1. S/PDIF (optic) Pentru conectarea unui amplificator audio digital sau de sistem Home Cinema. 2. HDMI Pentru conectarea receiverului la televizor sau la amplificatorul Dolby Digital folosind un cablu HDMI.

3. LAN/ETHERNET RJ45 Conectați-vă la routerul dvs. de internet pentru a accesa internetul/aplicațiile.

4. Intrare de adaptor de 12 V Pentru a conecta adaptorul de alimentare original inclus de 12 V/1A

#### **2.4 Telecomandă**

(⊡)  $\bullet$  $\bf{O}$ ∧ 5  $\epsilon$  $\bigoplus$ ∈  $\Omega$  $10$  $11$  $\cdot$ 12 **NETFLIX**  $.14$ 13  $\widehat{\bigoplus_{\text{supp}+}}$  $\cdot$ 16 15

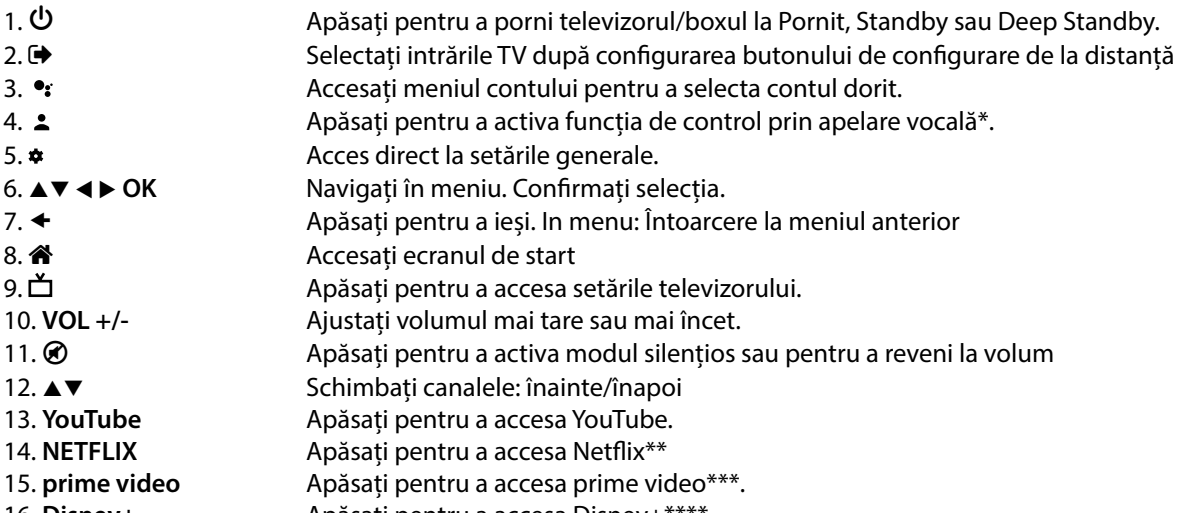

16. **Disney+** Apăsați pentru a accesa Disney+\*\*\*\*.

\*Comanda vocală și alte funcții sunt disponibile eventual numai atunci când acest RCU este asociat cu televizorul dvs. \*\* Abonamentul nu este inclus. Netix este disponibil doar în anumite țări. Pentru a reda în flux Netflix este necesar să vă configurați un cont. Este necesară o conexiune la internet de bandă largă. Consultați www.netflix.com/TermsOfUse pentru detalii.

**Fig. 4**

<span id="page-8-0"></span>\*\*\* Abonamentul nu este inclus. Prime este disponibil în țările selectate. Pentru a reda în flux prime video este necesar să vă configurați un cont. Este necesară o conexiune la internet de bandă largă. Consultați www.primevideo.com pentru detalii.

\*\*\*\* Abonamentul nu este inclus. Disney+ este disponibil în țările selectate. Pentru a reda în flux Disney+ este necesar să vă configurați un cont. Este necesară o conexiune la internet de bandă largă. Consultați www.disneyplus.com pentru detalii.

### **2.5 Introducerea bateriilor**

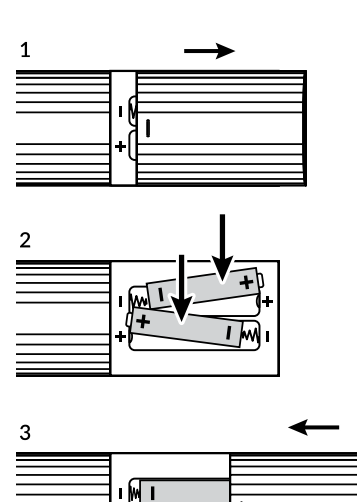

Deschideți carcasa telecomenzii și introduceți 2 baterii de tip AAA În interiorul compartimentului pentru baterii se indică cum trebuie poziționate acestea. Deschideți carcasa

Introduceți bateriil

Puneți capacul

**WARNING:** Bateriile nu trebuie reîncărcate, dezasamblate scurtcircuitate sau folosite împreună cu baterii de alt tip.

⊩शि∓

### **3. GHID DE CONECTARE**

Urmăriți diagrama de mai jos pentru a conecta Google Box TV la intrarea HDMI a televizorului dvs.

NOTĂ: Înainte de a începe, opriți toate dispozitivele ce urmează să fie conectate.

**HDM** ₩ ◎ Haml  $12V = 1A$  $12V.1A$  $\circ$ 

7

**Fig. 6**

**Fig. 5**

<span id="page-9-0"></span>**NOTĂ:** LEAP-S3 suportă, de asemenea, Wi-Fi 2,4 GHz și 5 GHz. Pentru a vă conecta, accesați Setări - Rețea

- Conectați receiverul LEAP S 3 la televizorul dumneavoastră prin cablul HDMI Sfat: utilizați tipul 2.1 (inclus), deoarece acesta acceptă rezoluții UHD, HDR, Dolby Vision
- Folosind un cablu Ethernet, conectați portul LAN al TV Box la portul LAN al routerului sau al rețelei de bandă largă de acasă.
- Conectați TV Box-ul la alimentare folosind adaptorul de alimentare furnizat. Puteți apoi să porniți dispozitivul și să începeți.

**NOTĂ:** Înainte de a porni dispozitivul, vă rugăm să comutați intrarea semnalului televizorului la sursa corectă.

### **4. CONFIGURAREA DISPOZITIVULUI**

Puteți porni receiverul după conectarea corectă a întregului hardware.

Pentru a putea utiliza Asistentul Google pe telecomandă, mai întâi trebuie să asociați telecomanda Bluetooth la TV Box timp de 5 secunde. Urmați instrucțiunile de asociere de pe ecran

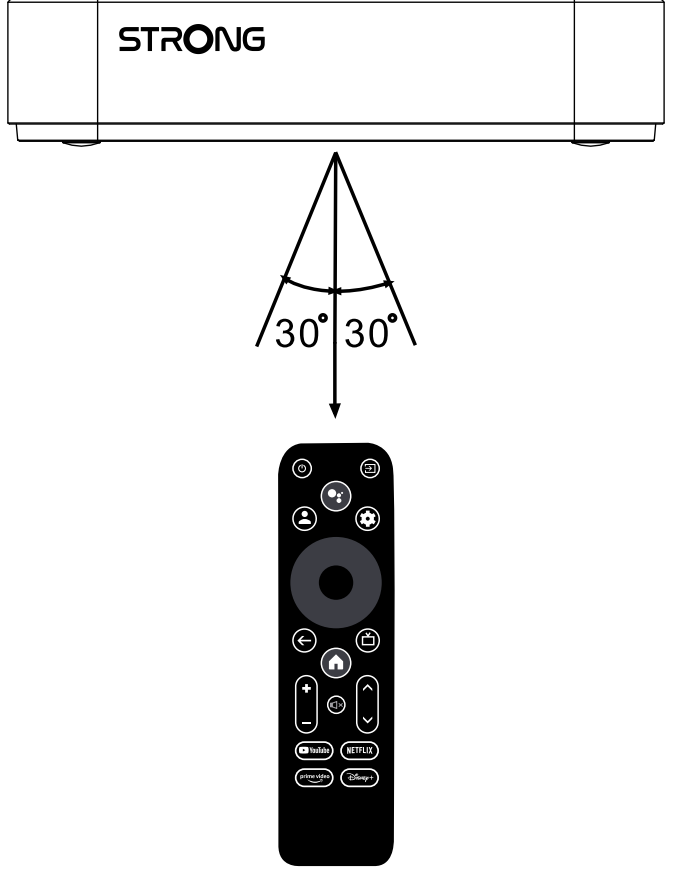

Pentru a putea folosi Asistentul Google pe telecomandă, asociați telecomanda la TV Box. Apăsați simultan ÎNAPOI și ACASĂ pentru 5 secunde LED-ul va începe să pâlpâie.

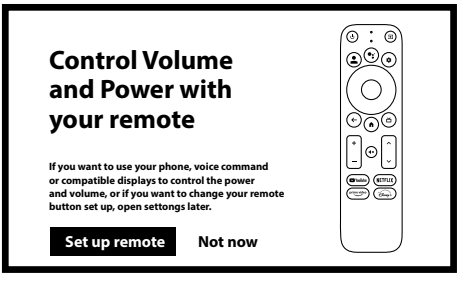

#### <span id="page-10-0"></span>**Pasul 1: Limba**

Selectați limba dorită pe pagina de start.

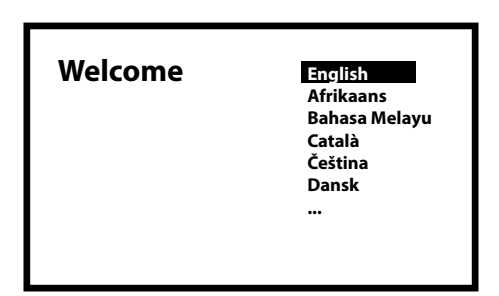

#### **Pasul 2: Setări locație**

Selectați regiunea sau țara de unde utilizați Google TV Box.

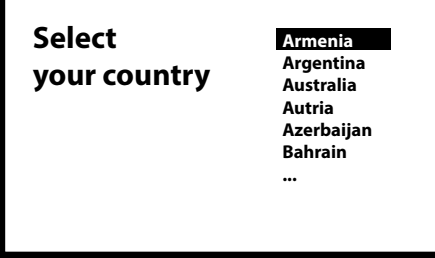

#### Pasul 3: Configurare cu aplicația Google Home

Configurați TV Box descărcând sau deschizând aplicația Google Home pe telefon.

Scanați codul QR de pe telefon și urmăriți instrucțiunile pentru a accesa Google Home. Alternativ, începeți configurarea manuală pe ecranul televizorului apasând butonul cu săgeata în jos. Urmați instrucțiunile de pe ecranul televizorului.

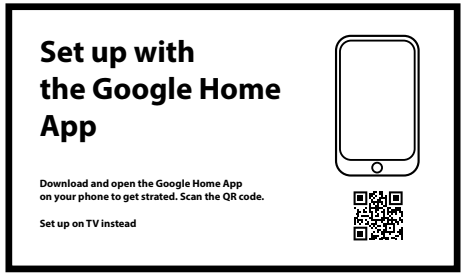

#### **Pasul 4: Wi-FI**

Dacă nu sunteți conectat la internet prin cablu RJ45, apare configurarea prin WI-FI. Selectați aici rețeaua WI-FI.

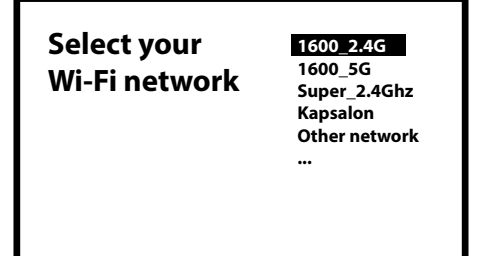

#### <span id="page-11-0"></span>**Pasul 5: Contul Google**

Conectare prin contul Google și parolă

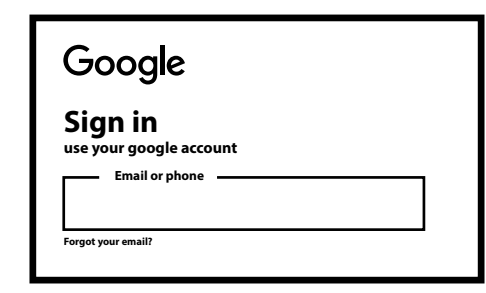

#### Pasul 6: Condiții de service și Politica de confidențialitate

Citiți și acceptați Condițiile de serviceși Politica de Confidențialitate

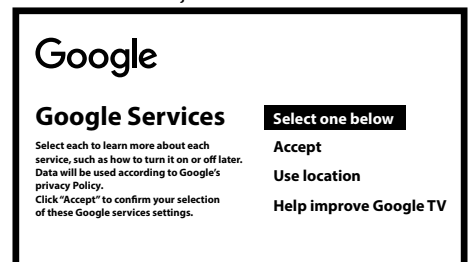

#### **Pasul 7: Setări pentru Raportul de diagnosticare**

Selectați dacă permiteți receiverului să trimită date automate de diagnostic și utilizare către Google.

#### **Pasul 8: Faceți cunoștință cu Asistentul Google**

Activați funcția Asistent Google pentru ca funcționalitatea să poată fi utilizată pe telecomandă. Activați sau respingeți rezultatele sau recomandările personale.

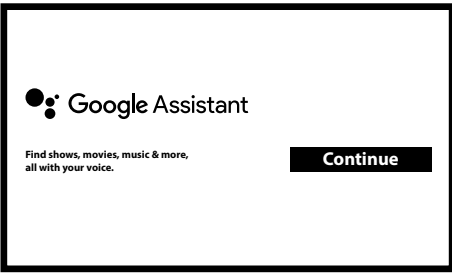

#### **Pasul 9: Alegeți-vă abonamentele**

Selectați sau deselectați aplicațiile recomandate. Acestea vor fi instalate automat. Anumite aplicații sunt obligatorii și și nu pot fi deselectate.

Selectați Confirmare pentru a continua

#### Pasul 10: Configurarea butoanelor telecomenzii

Dacă doriți să configurați anumite funcții ale butoanelor de pe dispozitivul conectat, cum ar fi TV, Sursă, Volum. Urmați instrucțiunile de pe ecran. Selectați Continuă pentru a sări peste această configurare. După aceea, când aveți mai mult timp, puteți accesa din nou această configurare prin meniul de setări.

#### <span id="page-12-0"></span>**Pasul 11: Bun venit la Google TV**

Scurtă prezentare a funcțiilore aparatului

Apăsați pe ÎNCHEIAT pentru a începe să utilizați dispozitivul Acum sunteți gata să începeți

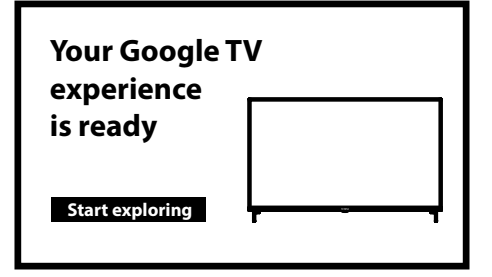

### **5. SETĂRI**

Apăsați butonul de setări pentru a accesa meniul Setări

Selectați Setări pentru a verifica informațiile despre dispozitiv, pentru a adăuga/elimina conturi și pentru a face modificări la setările sistemului.

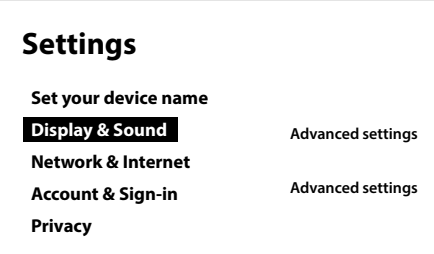

#### **Ecran și sunet**

Selectați HDMI-CEC pentru a configura conexiuni și alte ajustări prin CEC (Consumer Electronics Control - controlul electornicelor de către consumator). Selectați Setări ecran pentru selectarea formatelor și rezoluțiilor ecranului. Selectați Setări sunet pentru configurarea formatelor Dolby și audio.

#### **Rețea și internet**

În Setări rețea, selectați și activați Wi-Fi pentru a vă conecta la rețea.

Odată ce dispozitivul scanează și listează rețelele Wi-Fi din apropiere, selectați numele adecvat al rețelei ,și, dacă este necesar, introduceți parola și selectați Conectare.

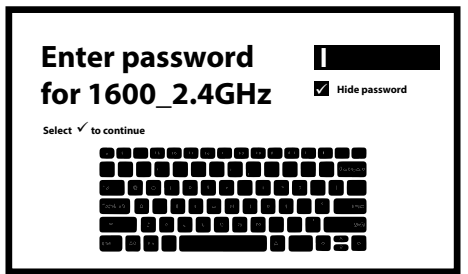

#### **Adăugarea altor conturi**

Pentru noii utilizatori Google: creați un cont Google, folosind televizorul pentru autentificare mai ușoară și securitatea plăților. Creați un cont sau schimbați conturile în secțiunea Conturi din meniul Setări.

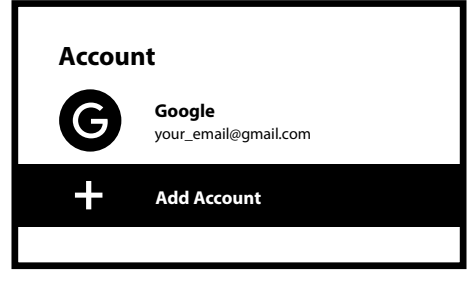

#### <span id="page-13-0"></span>**Aplicații**

Selectați pentru a vedea permisiunile de acces, versiunile aplicațiilor și pentru a elimina aplicațiile din TV Box.

#### **Asociere prin Bluetooth**

Selectați Setări în Meniul de start, faceți clic pe Telecomandă & accesorii, apoi selectați dispozitivul care urmează să fie asociat. Asigurați-vă că dispozitivul pe care vreți să-l asociați este în modul de asociere. În acest meniu puteți configura câteva butoane de la telecomandă pentru a controla volumul, alimentarea, sursele de intrare de pe televizor sau amplificatoarele digitale.

#### **Eliminarea unui dispozitiv Blouetooth**

Selectați Setări în meniul de start.

Din meniul Telecomandă & accesorii, selectați dispozitivul Bluetooth pe care doriți să îl eliminați. Apăsați "Eliminare" pentru a elimina dispozitivul.

#### **Setări limbă**

Sub Setări > Sistem > selectați Limbă pentru a schimba limba setată anterior.

#### **Descrierea produsului**

Puteți verifica informațiile despre dispozitiv făcând clic pe DESPRE în meniul Setări. Acest panou vă va arăta modelul dispozițivului dys., versiunea, versiunea de firmware și multe altele. De asemenea, vă puteți actualiza sistemul făcând clic pe Actualizare sistem din acest meniu

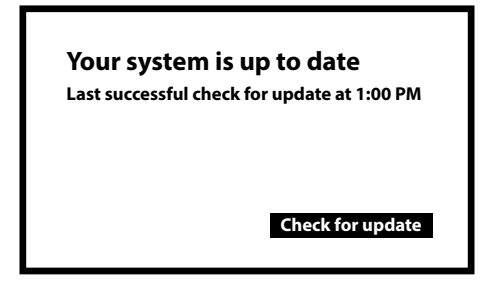

#### **Revenirea la setările din fabrică**

Sub Setări, Sistem > Despre> Resetare

Faceți clic pe Revenire la setările din fabrică pentru a șterge totul.

Odată ce această opțiune a fost selectată, toate aplicațiile instalate manual și informațiile despre datele utilizatorului vor fi sterse

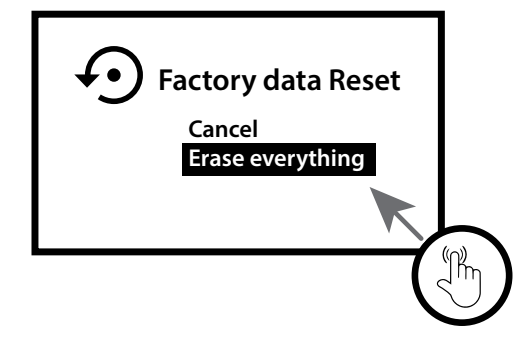

### **6. DESCĂRCAREA APLICAȚIILOR**

Aplicațiile sunt disponibile pentru descărcare din Magazinul Google Play. Selectați "Căutare" și introduceți numele sau apăsați microfon și spuneți numele.

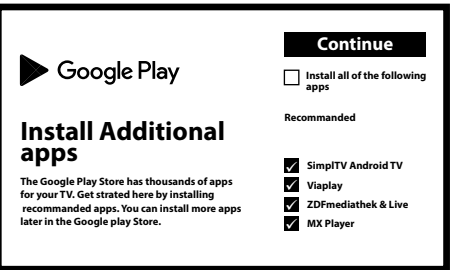

### <span id="page-14-0"></span>**7. GOOGLE CAST**

#### **Proiectați de pe un dispozitiv mobil**

Anumite aplicații vă permit să proiectați pe televizor. Pentru a proiecta, pur și simplu urmați acești pași: Deschideți o aplicație compatibilă Google Cast pe dispozitivul dvs. mobil. Navigați la ecranul pe care doriți să îl proiectați.

#### **Proiectare de pe Google Chrome**

Acest dispozitiv are Google Chromecast încorporat. Pentru a proiecta din Google Chrome, faceti clic pe pictograma Setări aflată în coltul din dreapta sus al browserului, apoi faceti clic pe "Proiectați".

### **8. ASISTENT GOOGLE**

#### **Rostiți pentru Redare**

Cereți-i să redea melodia, emisiunea sau videoclipurile preferate Sau găsiți cel mai recent blockbuster pe care să îl savurați.

#### **Filme & emisiuni:**

Redați Stranger Things pe Netlix Videoclipuri Redați videoclipuri cu pisici. Aplicații: Deschideți Youtube. Căutați: Căutați comedii. Informații: Spune-mi mai multe despre Game of Thrones.

#### **Control**

Playback: Pauză. Stop. Reglați volumul: Mai tare. Mai încet. Pornire. Oprire.

#### **Redați muzică, știri sau podcasturi**

Muzică: Redați muzică de Sia. (Aați cum să vă alegeți furnizorul de servicii muzicale.) Știri: Redă știrile. Care sunt cele mai recente știri de pe BBC?

#### **Întreabă-l pe Google**

Sport: Cum s-au descurcat cei de la The Patriots? Când este următorul meci al celor de la Warriors? Calcule: Cât reprezintă 20% din 80? Dicționar: Ce înseamnă "ludic"?

Găsiți răspunsuri: Cât de departe este luna? Cum elimini petele de pe un covor? Conversii de unități de măsură: Câte lingurițe sunt într-o ceașcă?

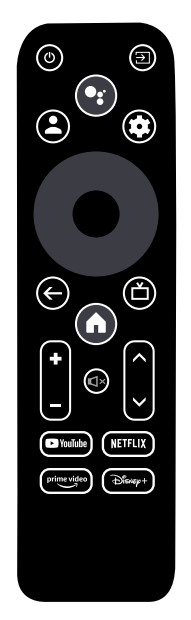

Vorbiți în microfonul telecomenzii cu căutare vocală.

Aflați mai multe despre Asistentul Google pe assistant.google.com sau spuneți "Ce poți face?" Puneți o întrebare cum ar fi: "Cum e vremea la Paris?"

Pentru a începe apăsați pe butonul Asistenul Google de pe telecomandă.

<span id="page-15-0"></span>NOTĂ: Pentru a putea folosi Asistentul Google pe telecomandă, aceasta trebuie să fie asociată cu TV Box.

### **9. DEPANARE SIMPLĂ**

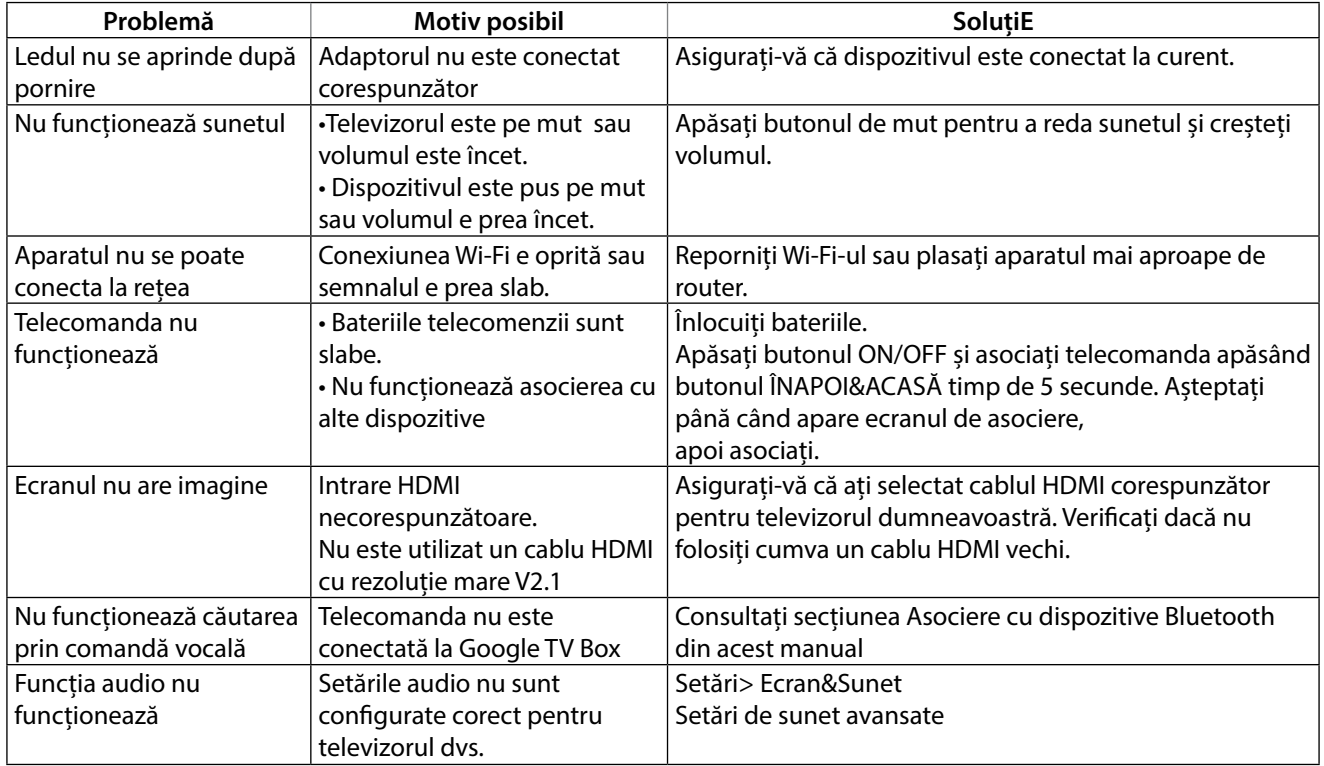

### **10. SPECIFICAȚII TEHNICE**

#### **Decodor video**

Rezoluție video: 4Kp60, 1080p60, AV1, VP8/VP9, HEVC H.265, AVC H.264, MPEG-4, MP@ML, profile MP@HL, Dolby Vision, HDR10+, HDR10, HLG

#### **Decodor audio**

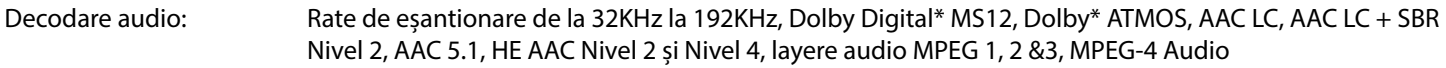

\* Dolby, Dolby Audio și simbolul dublu D-D sunt mărci înregistrate ale Dolby Laboratories Licensing Corporation.

#### **Sistem și Memorie**

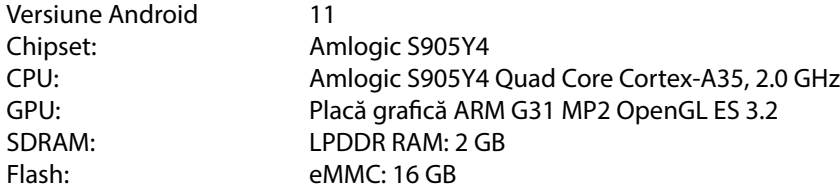

#### **Conectori**

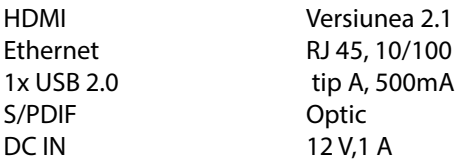

#### <span id="page-16-0"></span>**Date generale**

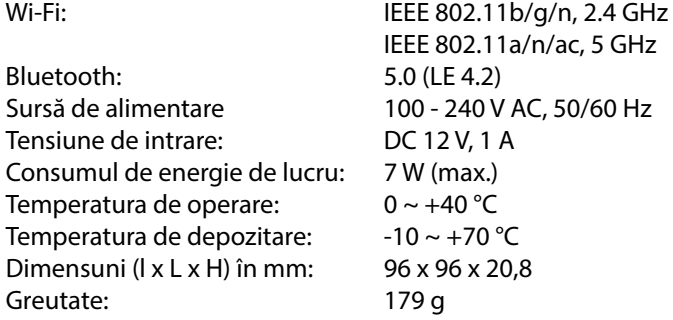

#### **Protecția Datelor**

Vă rugăm să rețineți că STRONG, partenerii săi de producție, furnizorii de aplicații și furnizorii de servicii pot colecta și utiliza date tehnice și informații aferente, inclusiv, dar fără a se limita la informații tehnice despre acest dispozitiv, sistem și aplicații software și periferice. STRONG, partenerii săi de producție, furnizorii de aplicații și furnizorii de servicii pot folosi astfel de informații pentru a-și îmbunătăți produsele sau pentru a vă oferi servicii sau tehnologii, atâta timp cât sunt într-o formă care nu vă identifică personal.

În plus, vă rugăm să rețineți că unele servicii furnizate - deja în dispozitiv sau instalate de dvs. - pot solicita o înregistrare pentru care trebuie să furnizați date personale.

Pe lângă aceasta, vă rugăm să rețineți că unele servicii care nu sunt preinstalate, dar pot fi instalate, pot colecta date cu caracter personal chiar și fără a oferi avertismente suplimentare și că STRONG nu poate fi făcută răspunzătoare pentru o posibilă încălcare a protecției datelor de către serviciile care nu sunt preinstalate.

\* Disponibilitatea aplicațiilor depinde de țară. STRONG nu poate trasă la răspundere pentru serviciile oferite de terți. Ofertele de la terți pot modicate sau eliminate în orice moment, pot să nu e disponibile în toate regiunile și pot necesita un abonament separat.